## **Rental**

# **How do I find rentals from the past?**

Suppose you receive a traffic fine for a rental car. If the fine dates from a long time ago, you still have to find out who was driving the car at that time.

### **Navigate to the correct date**

on the rental planning, you can choose the date from which to display the rental planning (1). Next, you can select from the dropdown list the number of days or weeks that you want to see (2).

Select the date you want to see in the planning.

### **Show inactive vehicles.**

To see a vehicle that is no longer active, you must click the "Show / Hide filter" (3)

#### **Note**

If you still can not find your replacement vehicle, it may be that it is necessary to select the location.

Top right, you have a drop-down "Select a location". Select the location that matches your car. (4)

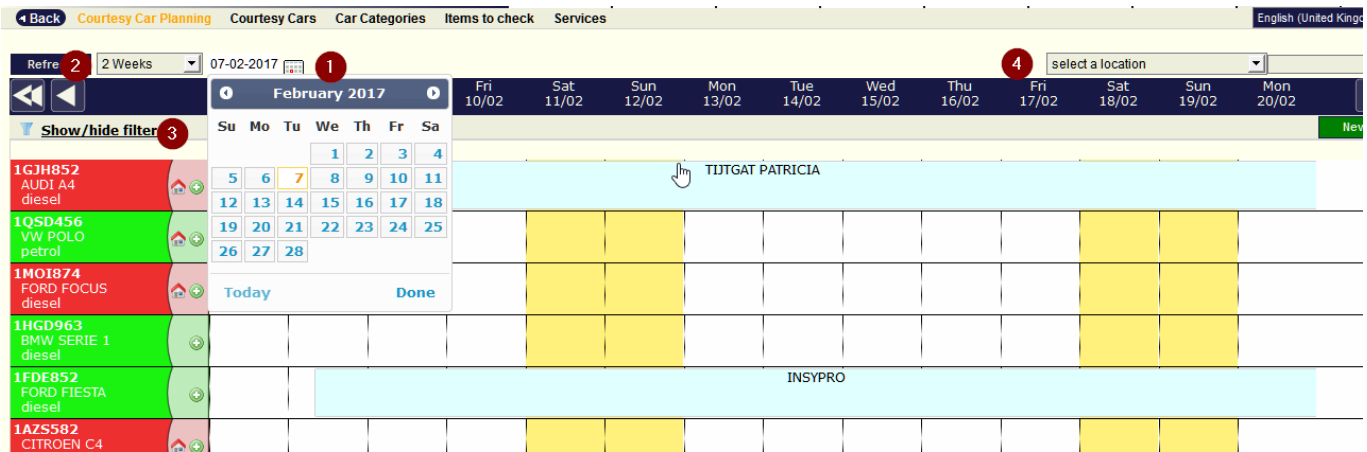

Unique solution ID: #1557 Author: Jean-Marie Last update: 2021-11-10 16:12